## 【小中共通】 プリンタにつながらない場合

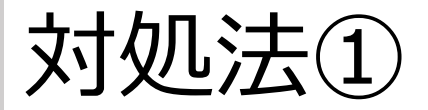

## ◇校内のiPadがすべて繋がらない場合◇

- ・プリンタの電源を切ります。
- ・再度、電源を入れます。
- ・IPアドレスを確認し、再度接続します。

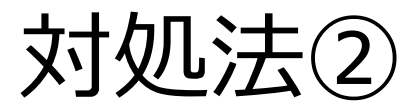

◇特定のiPadだけが繋がらない場合◇

・iPadの設定を確認します。

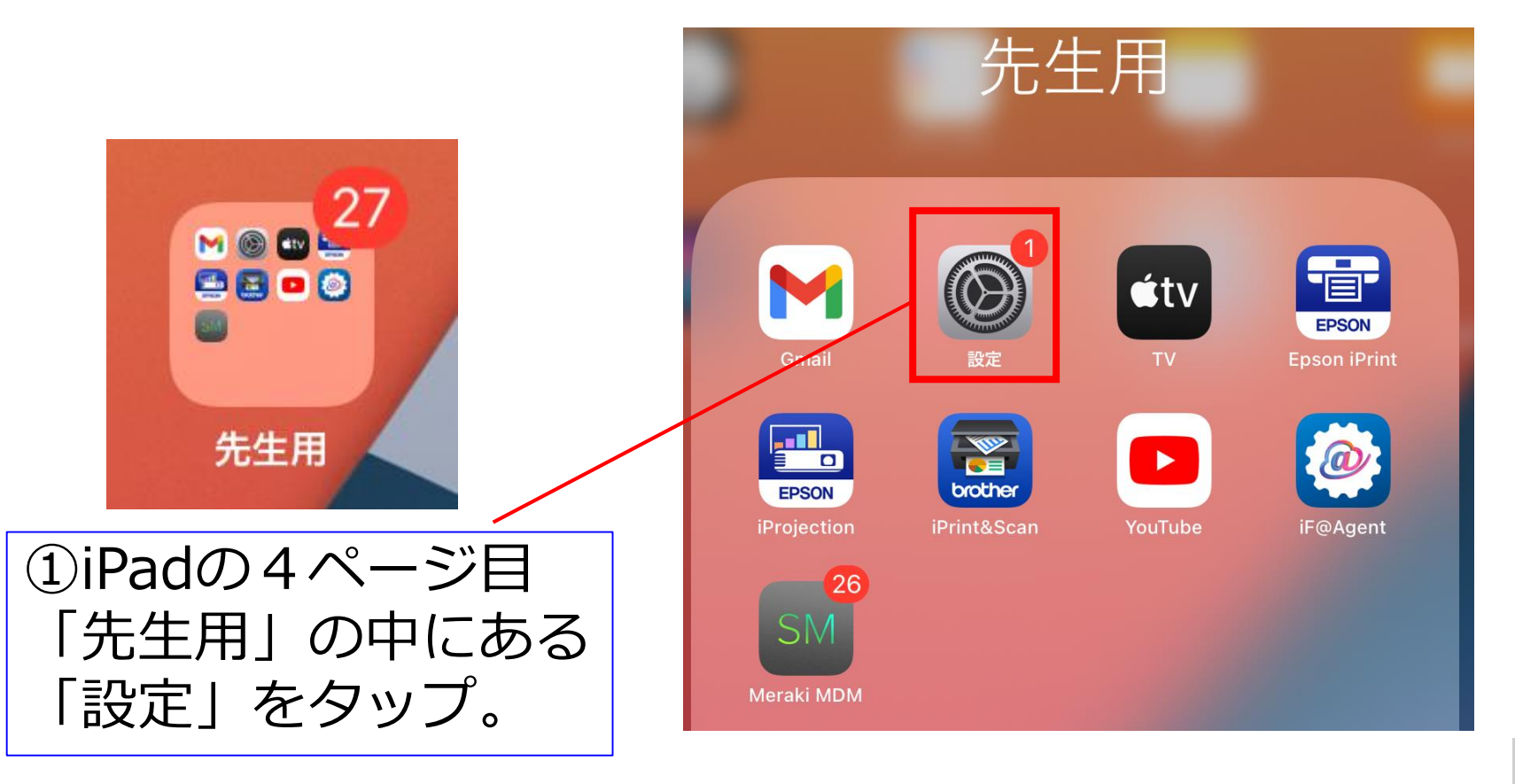

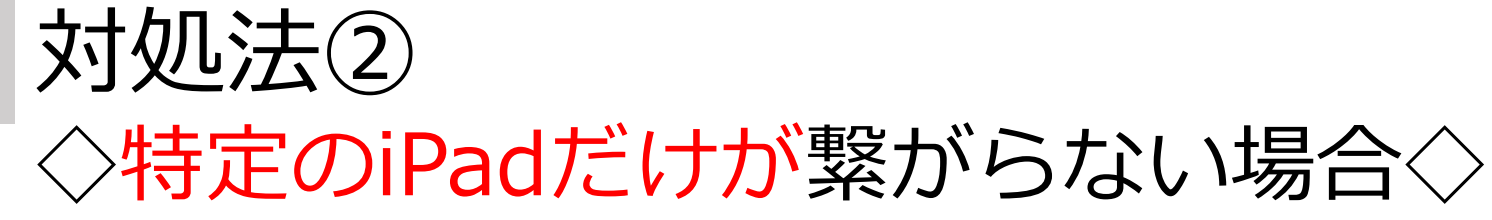

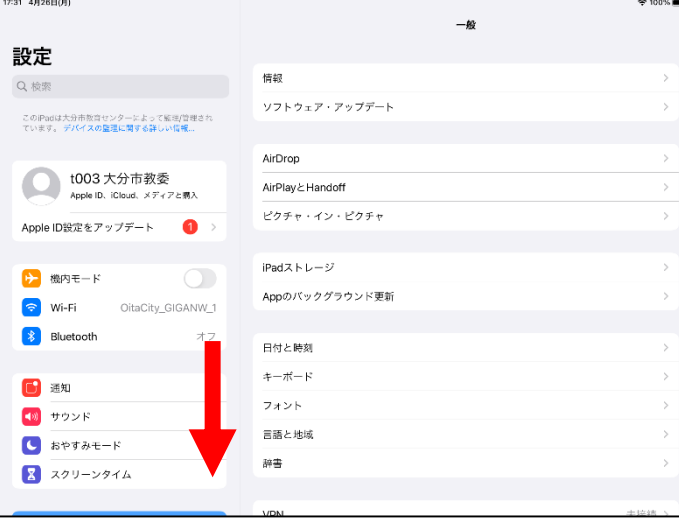

②下の方に スクロールします

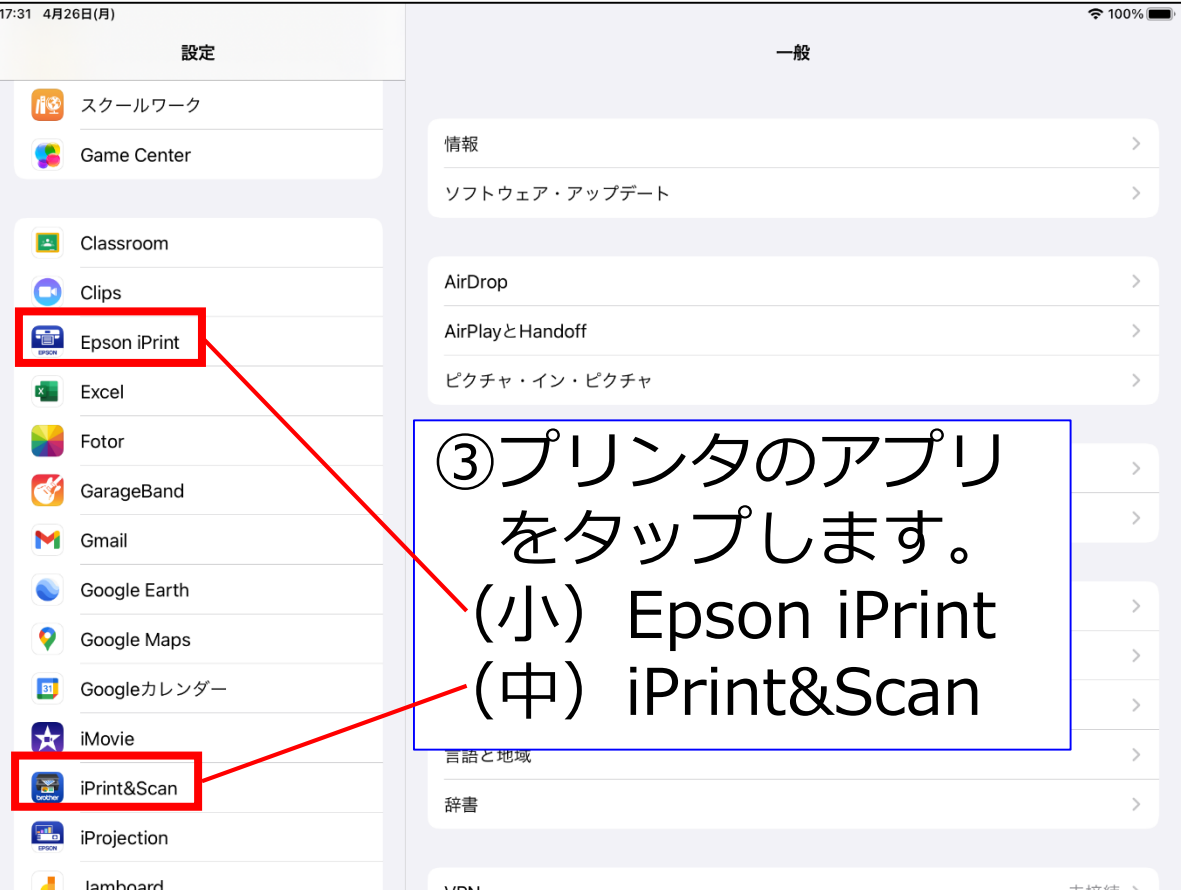

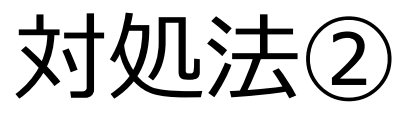

◇特定のiPadだけが繋がらない場合◇

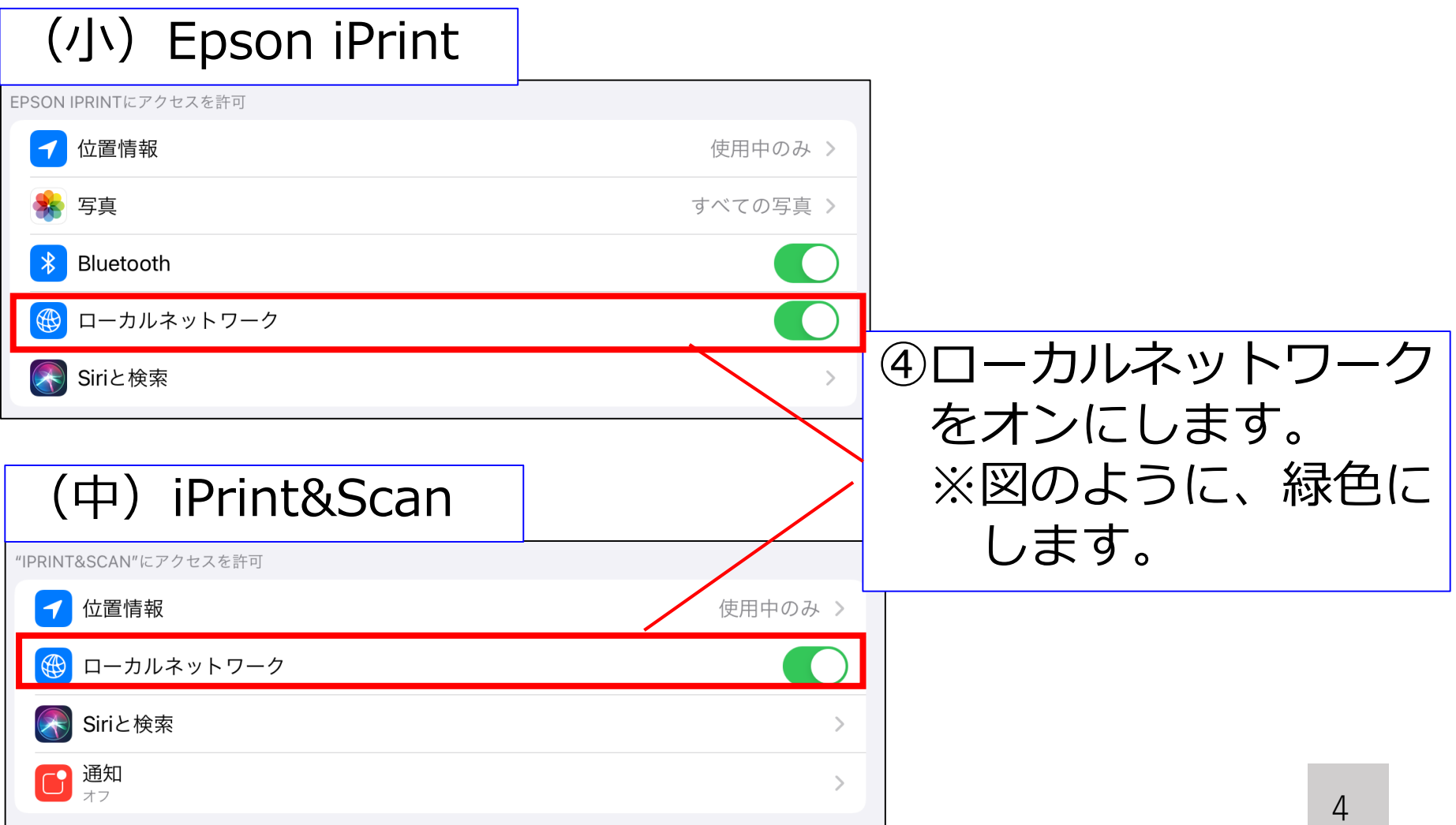

## 対処法② ◇特定のiPadだけが繋がらない場合◇

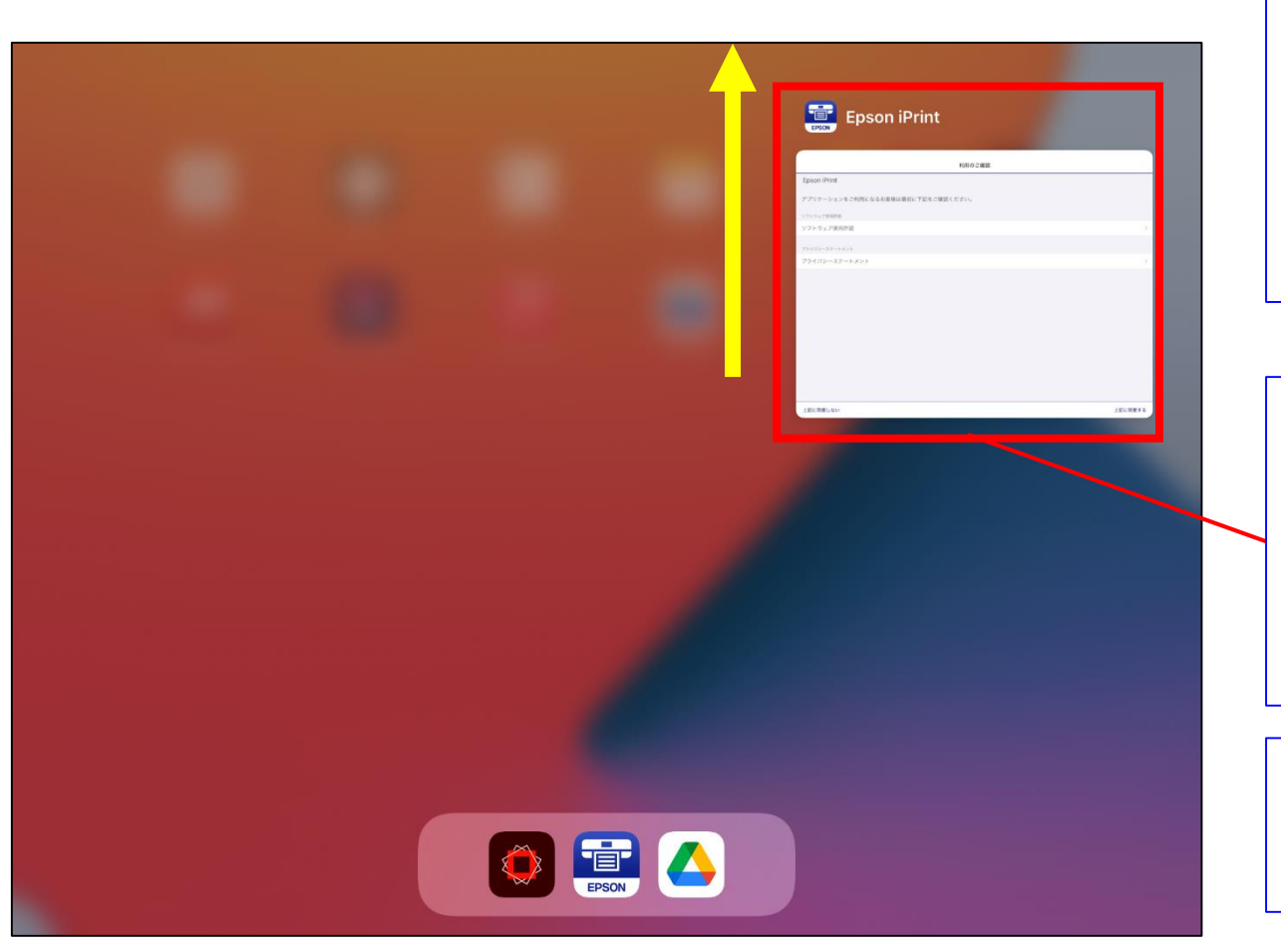

⑤ホームボタンを 2回押して 左の画面を表示 させます。

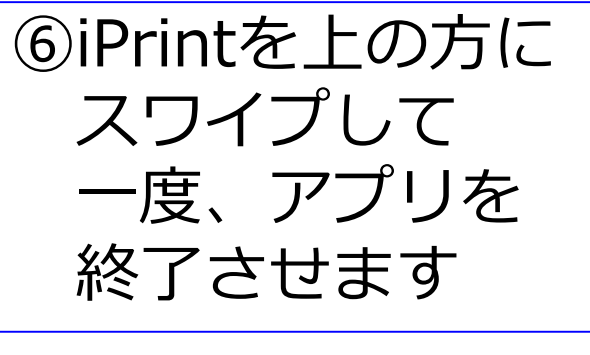

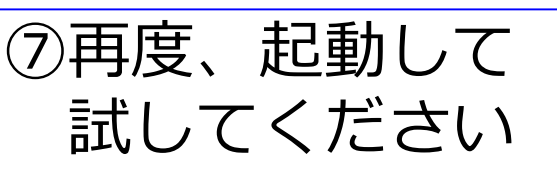